# **3.1. FAQs**

## **1. Was ist bei der Erstinstallation des Sticks zu beachten?**

Zur Nutzung von LTE ist es notwendig, etwaige alte Dashboardversionen auf Ihrem Notebook/ Netbook zu deinstallieren und die neue Dashboard-Version des Vodafone LTE Internet-Stick K5005 zu installieren. Wenn Ihr Notebook/ Netbook mit einem integrierten Modem (Embedded) ausgestattet ist, ist es notwendig, dieses manuell auszuschalten, bevor Sie das neue Dashboard installieren. Andernfalls ist eine korrekte Installation des neuen Dashboards nicht möglich. Das integrierte Modem können Sie im Windows-Gerätemanager bzw. im BIOS Ihres Notebooks/ Netbooks deaktivieren.

Der Vodafone LTE Internet-Stick K5005 wird aktuell ausschließlich als "Plug&Play" Variante ausgeliefert, d.h. inkl. der Dashboard-Installationssoftware.

## **2. Wann kann ich den Vodafone LTE Internet-Stick K5005 im LTE Netz nutzen?**

Für die LTE-Freischaltung ist zunächst eine initiale Einbuchung in das 2G/3G Netz notwendig. Die LTE Nutzung ist dann innerhalb von 1 – 3 Tagen möglich.

## **3. Wo kann LTE überall genutzt werden?**

Aktuelle Informationen zur LTE-Netzabdeckung finden Sie hier: [www.vodafone.de/netz](http://www.vodafone.de/netz)

### **4. Bleibt meine 4G- Internet-Verbindung bei der Dashboardeinstellung "4G bevorzugt" erhalten, wenn ich zwischen dem 4G (LTE) und dem 3G (UMTS) Netz wechsle?**

Nein. Wenn Sie bei einer bestehenden 4G (LTE)- Verbindung aus dem mit LTE versorgten Bereich in einen Bereich mit 3G (UMTS)-Versorgung wechseln, wird die 4G (LTE)Verbindung kurz unterbrochen und eine neue IP-Adresse vergeben. So muss ggf. ein Download neu gestartet werden. Ein Warenkorb hingegen (bspw. be[i www.amazon.de\)](http://www.amazon.de/) wird i.d.R. auch nach dem Netzwechsel noch verfügbar sein. Bei verfügbarem 3G (UMTS)-Netz kann die 3G- Verbindung durch Klicken auf "Verbinden" wieder hergestellt werden.

## **5. Bleibt meine Internet-Verbindung bei der Dashboardeinstellung "4G bevorzugt" erhalten, wenn ich zwischen dem 3G (UMTS) und 4G (LTE) Netz wechsle?**

Nein. Wenn Sie bereits in UMTS (3G) eingebucht sind und in ein Gebiet mit LTE-Versorgung wechseln, wird die Verbindung unterbrochen. Das Gerät startet eine erneute Netzsuche. Bei verfügbarem 4G (LTE) Netz, wird die Verbindung angezeigt und Sie können sich durch Klick auf "Verbinden" in das LTE-Netz einwählen. Voraussichtlich ab Mitte 2012 wird dies automatisch ohne Unterbrechung geschehen.

## **6. Woran kann es liegen, dass ich trotz LTE-Versorgung kein LTE nutzen kann?**

Es kann sein, dass der Stick gerade zum ersten Mal in 3G (UMTS) eingebucht wurde. Danach dauert es ca. 1- 3 Tage bis die mobile Datennutzung mit LTE möglich ist.

Alternativ kann es sein, dass Sie den Status im Dashboard unter Trägernetz entsprechend umstellen müssen, um LTE zu nutzen. Eine Anleitung zur Änderung des Netzmodus finden Sie unter Punkt 15.

# **7. Kann ich den Stick auch im Ausland nutzen?**

Ja. Internationales Roaming ist aktuell jedoch nur im GSM/UMTS-Netz möglich, da das LTE-Netz in anderen Ländern noch nicht ausgebaut ist. Der Stick kann in ausländischen (2G) GSM/ (3G) UMTS-Netzen genutzt werden.

# **8. Kann ich den Stick mit der Ultracard nutzen?**

Nein. Eine LTE-Nutzung ist ausschließlich mit den Datentarifen aus dem Mobile Connect-Portfolio (Sub/ SIMonly) ab Mobile Connect L bzw. Large in gewohnter Form möglich.

# **9. Kann ich über 4G (LTE) SMS und MMS versenden bzw. empfangen?**

Das Versenden und der Empfang von SMS ist zusätzlich zu 2G/3G auch im 4G-Netz möglich. Der MMS- Versand und –Empfang steht aktuell nur im 2G/ 3G Netz zur Verfügung und wird voraussichtlich ab Q2/2013 auch im 4G möglich sein.

## **10. Kann ich den Stick auch mit Apple Hardware (MacOS) nutzen?**

Ja, wenn diese eine USB-Schnittstelle besitzt. Bitte beachten Sie allerdings, dass aktuelle Firmware-Updates für den Vodafone LTE Internet-Stick derzeit nicht automatisch gefunden werden. Bitte suchen Sie daher manuell im Vodafone Dashboard nach neuen Update und installieren Sie diese regelmäßig.

## **11. Kann ich mein über LTE verbrauchtes Datenvolumen einsehen?**

Nein, die Anzeige von Verbrauchsdaten über LTE steht voraussichtlich erst ab Mitte 2012 zur Verfügung.

#### **12. Mit welcher Hardware kann ich LTE mobil nutzen?**

Die mobile LTE- Nutzung ist aktuell mit dem Vodafone LTE Internet-Stick K5005 möglich.

### **13. Mit welchen Tarifen kann ich den Vodafone LTE Internet-Stick K5005 nutzen?**

Der Vodafone LTE Internet-Stick K5005 kann mit den bekannten Enterprise Datentarifen Mobile Connect L, Large, Flat Light, Flat, Flat 21,6, Flat 50,0 und XXL, Europe Large und World Large bezogen werden sowie den MobileInternet Flat Tarifen aus dem Consumer Portfolio. Enterprise Kunden behalten dabei die volle Tarifflexibilität. Alle Tarife sind im 2G-, 3G- sowie 4G Netz ohne zusätzlichen Aufpreis nutzbar. Weiterhin steht Ihnen der neue Tarif Mobile Connect Flat 50,0 zur Verfügung, mit dem Maximalgeschwindigkeiten bis zu 50 Mbit/s im Downlink möglich sind. Alttarife wie z.B. BusinessData können mit LTE nicht genutzt werden. Tarifoptionen stehen für die mobile LTE-Nutzung aktuell noch nicht zur Verfügung.

### **14. Mit welchen APNs kann ich mit dem Vodafone LTE Internet-Stick K5005 im Internet surfen?**

Die 4G (LTE)-Nutzung ist – zusätzlich zur 2G/3G-Nutzung- ausschließlich mit dem APN web.vodafone.de möglich.

Die APNs wap.vodafone.de, event.vodafone.de, corporate.vodafone.de, volume.d2gprs.de , cda.vodafone.de sowie firmenspezifische APNs sind nicht im 4G (LTE)-Netz, aber mit dem Stick wie gewohnt im 2G (GSM) und 3G (UMTS) Netz, nutzbar.

Tarifoptionen stehen für die mobile LTE-Nutzung aktuell noch nicht zur Verfügung. Dementsprechend können auch Blackberry Tarifoptionen/ APNs (blackberry.net) mit LTE noch nicht genutzt werden.

#### **15. Kann der LTE Internet Stick K5005 für Enterprise Kunden auch ohne Plug&Play geliefert werden?** Nein, momentan steht der Stick ausschließlich mit Plug&Play zur Verfügung.

#### **16. Wie kann ich den Netzmodus von "4G/ LTE bevorzugt" z.B. auf "Nur 4G/ LTE" ändern?**

1) Klicken Sie im Dashboard auf "Erweitert". Stellen Sie sicher, dass keine Verbindung mit dem Internet über 3G (UMTS) besteht.

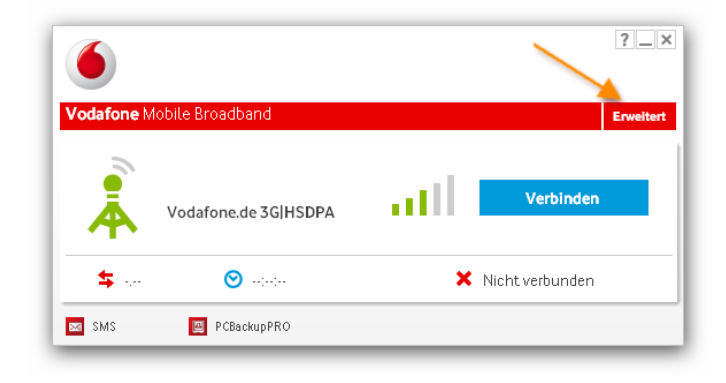

2) Klicken Sie auf das Feld "Geräte"

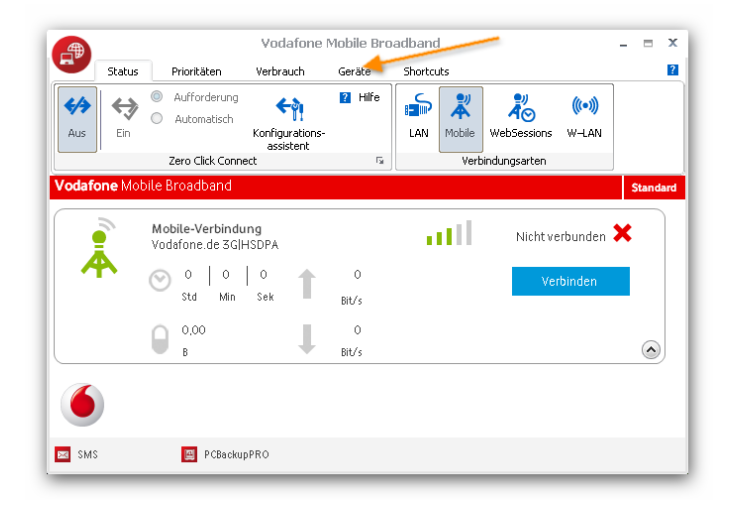

3) Klicken Sie im Feld "Mobilfunkgeräte" auf das Gerät, bei dem Sie den Netzmodus umstellen möchten. Das Feld färbt sich grau.

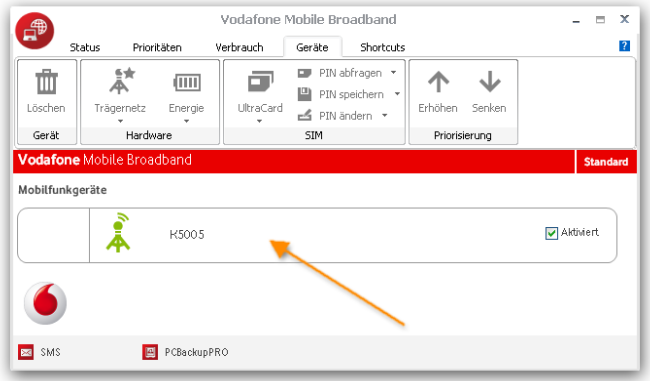

### 4) Klicken Sie auf "Trägernetz".

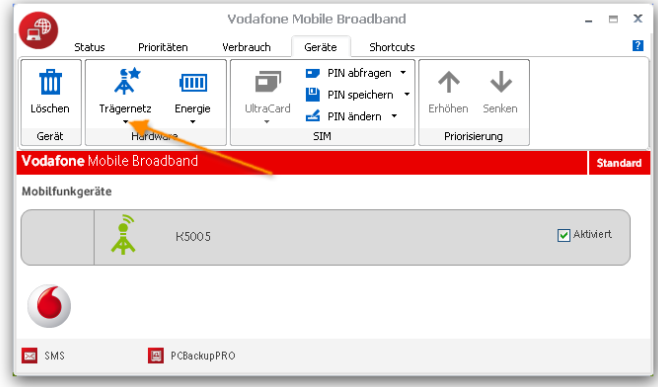

5) Wählen Sie als Modus "Nur 4G/ LTE" aus.

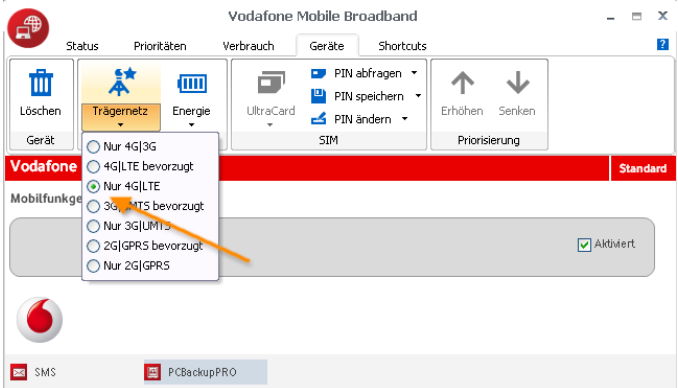

6) Über den Button "Status" gelangen Sie zurück in die Verbindungsübersicht. Sofern Sie sich in einem mit LTE versorgten Gebiet befinden, können Sie sich nun mit LTE verbinden.

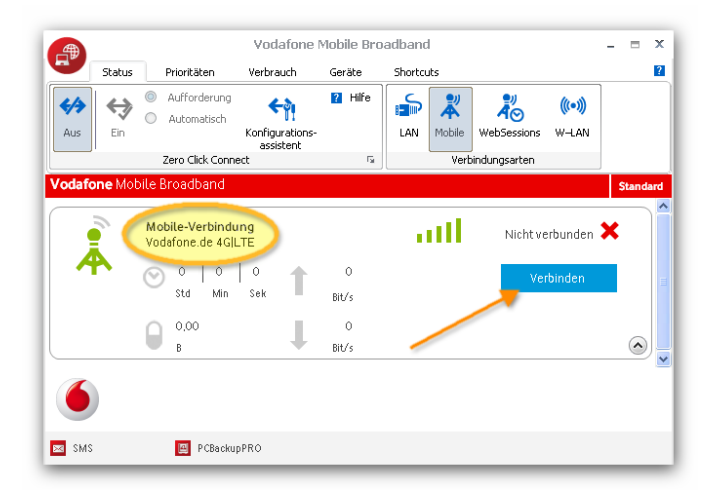